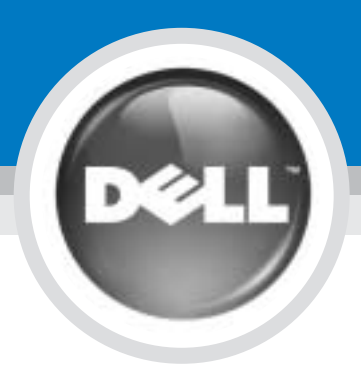

# Set Up Your Computer

Before you set up and operate your Dell™ computer, see the safety

instructions in the Product Information Guide. Also, see your Owner's Manual

### Configuration de votre ordinateur | コンピュータのセットアップ手順

### **CAUTION:**

for a complete list of featurest.

#### PRÉCAUTION :

Avant de commencer à configurer et utiliser votre ordinateur Dell™, lisez les consignes de sécurité exposées dans le Guide des Informations Produit. Reportez-vous également au Manuel du propriétaire pour une liste complète des fonctionnalités.

警告:

Dell™ コンピュータをセットアップして使用する前に、『製品情報ガイド』の 安全にお使いいただくための注意をよくお読みください。詳細な機能の一覧に ついては、『オーナーズマニュアル』を参照してください。

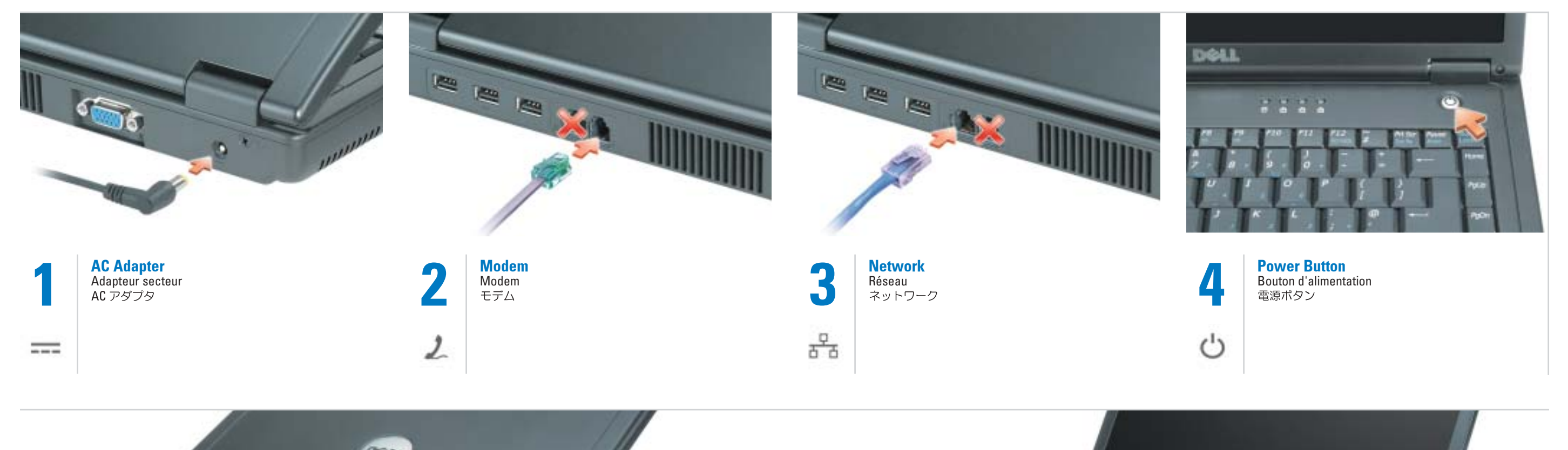

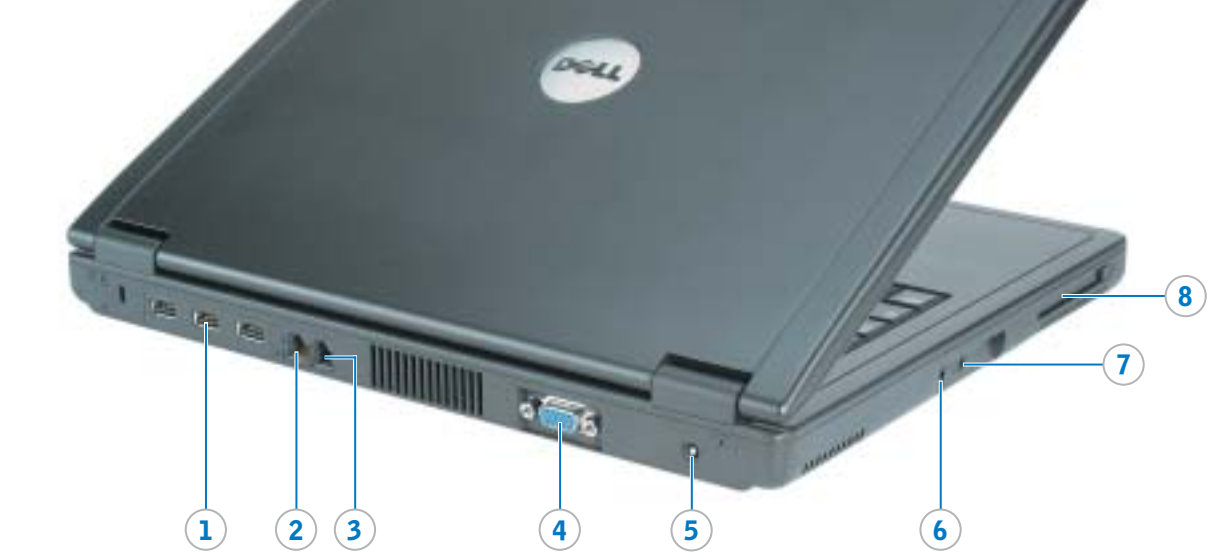

1. USB connectors (3) 2. network connector 3. modem connector 4. video connector 5. AC adapter connector 6. headphone connector 7. microphone connector 8. PC Card slot 9. hard drive

10. touch pad buttons 11. touch pad 12. CD/DVD drive 13. power button

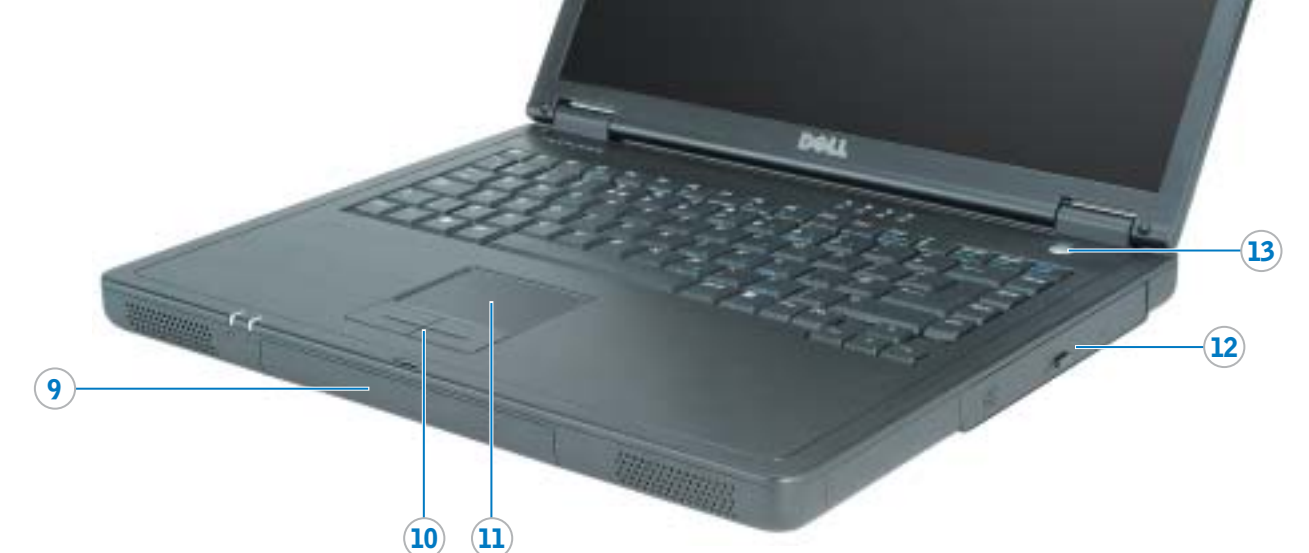

1. Connecteurs USB (3) 2. Connecteur réseau 3. Connecteur pour modem 4. Connecteur vidéo 5. Connecteur d'adapteur secteur 6. Connecteur casque 7. Connecteur microphone 8. Emplacement pour carte PC 9. Disque dur 10. Boutons de la tablette tactile 11. Tablette tactile 12. Lecteur de CD/DVD 13. Bouton d'alimentation

1. USB コネクタ (3) 2. ネットワークコネクタ 3. モデムコネクタ 4. ビデオコネクタ 5. AC アダプタコネクタ 6. ヘッドフォンコネクタ 7. マイク用コネクタ 8. PC カードスロット 9. ハードドライブ 10. タッチパッドボタン 11. タッチパッド 12. CD/DVD ドライブ 13. 電源ボタン

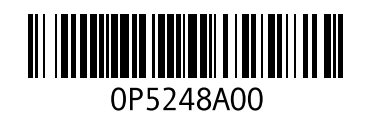

## What's Next?

Et après ? | 次のステップ

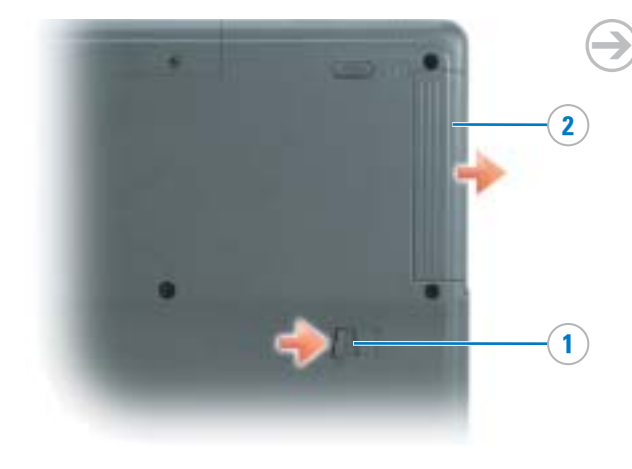

#### **Battery**

NOTE: Ensure that the battery is installed, and charge the battery for 3 hours before using the computer without the AC adapter.

To remove the battery: 1. Slide the battery latch release. 2. Pull the battery out of the bay.

#### **Batterie**

REMARQUE : Assurez-vous que la batterie est bien installée et chargez-la pendant 3 heures avant d'utiliser l'ordinateur sans l'adaptateur secteur.

Pour retirer la batterie : 1. Faites glisser le loquet de verrouillage. 2. Enlevez la batterie de la baie.

#### バッテリー

メモ:バッテリーが取り付けられていることを確認し、AC アダプタを 外してコンピュータを使用する前に3時間充電してください。

バッテリーを取り外すには…

1. バッテリーベイリリースラッチをスライドさせます。<br>2. バッテリーをベイから引き出します。

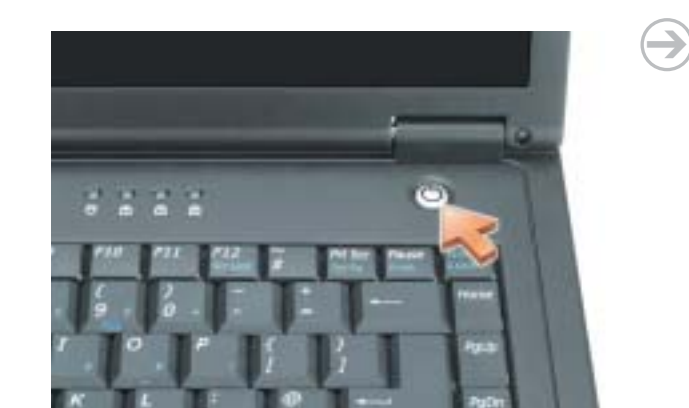

#### Power Button

If the computer locks up, press the power button for 8 –10 seconds to turn off the computer.

#### Bouton d'alimentation

Si l'ordinateur se bloque, appuyez sur le bouton d'alimentation pendant 8 à 10 secondes pour l'éteindre.

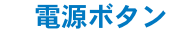

コンピュータの反応が止まった場合、電源ボタンを8~10 秒押して コンピュータの電源を切ります。

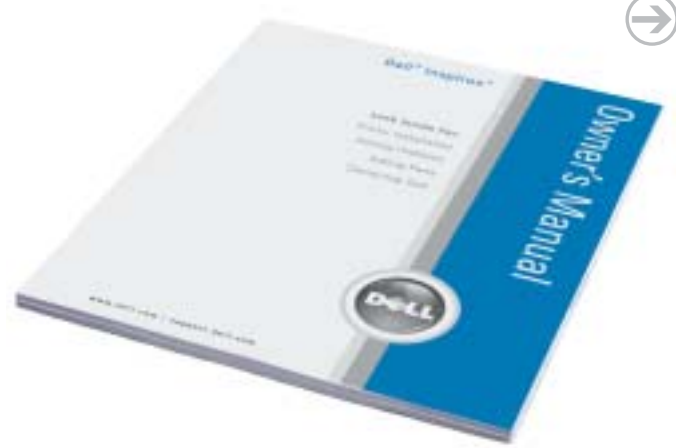

#### Finding Answers

See your Owner's Manual for information on setting up devices like printers. See the *Dell™ Inspiron™ Help* file for information on using your computer and operating system.

To access the Dell Inspiron Help file: 1. Click the Start button and click Help and Support.

2. Click User and system guides and click User's guides. 3. Click Dell Inspiron Help.

#### Trouver les réponses

Consultez le Manuel du propriétaire pour obtenir des informations sur la configuration des périphériques (imprimante, etc.).

Consultez le fichier d'Aide de Dell™ Inspiron™ pour obtenir des informations sur l'utilisation de votre ordinateur et du système d'exploitation.

Pour accéder au fichier d'Aide de Dell Inspiron :

Les informations de ce document sont sujettes à modification sans préavis. © 2004 Dell Inc. Tous droits réservés. La reproduction de quelque manière que ce soit sans l'autorisation écrite de Dell Inc. est strictement interdite.

1. Cliquez sur le bouton Démarrer, puis sur Aide et support. 2. Cliquez sur Guide d'utilisation du système, puis sur Guides d'utilisation. 3. Cliquez sur Aide de Dell Inspiron.

#### サポート情報

プリンタなどのデバイスのセットアップについては、『オーナーズマニュアル』 を参照してください。

コンピュータおよびオペレーティングシステムの使用に関する情報については、 

Dell Inspiron ヘルプファイルにアクセスするには、次の手順を実行します。

1. スタート ボタンをクリックし、ヘルプとサポート をクリックします。<br>2. ユーザーズガイドおよびシステムガイド をクリックし、ユーザーズガイド をクリックします。

3. Dell Inspiron ヘルプ をクリックします。

Information in this document is subject to change without notice. © 2004 Dell Inc. All rights reserved.

Reproduction in any manner whatsoever without the written permission of Dell Inc. is strictly forbidden.

Dell, the DELL logo, and *Inspiron* are trademarks of Dell Inc. Dell Inc. disclaims<br>proprietary interest in the marks and names of others. April 2004

Avril 2004 Printed in China Printed on Recycled Paper

*Dell,* le logo *DELL* et *Inspiron* sont des marques de Dell Inc. ; Dell Inc. rejette tout intérêt<br>propriétaire dans les marques et noms appartenant à des tiers.

ここに記載されている内容は予告なく変更されることがあります。<br>© 2004 すべての著作権は Dell Inc. にあります。

Dell Inc.の書面による許可のない複写は、いかなる形態においても厳重に禁じられています。 Dell、DELL のロゴ、および Inspiron はDell Inc. の商標です。本書内では、上記記載以外の<br>商標や会社名が使用されている場合がありますが、これらの商標や会社名は、一切 Dell Inc.<br>に所属するものではありません。 2004年4月